# معالج النصوص [Office Microsoft](http://ar.wikipedia.org/wiki/Microsoft_Office) **تاريخ برنامج [Office Microsoft](http://ar.wikipedia.org/wiki/Microsoft_Office)**

### **الفترة بين 1891 و 1898**

بدأ برنامج [وورد،](http://ar.wikipedia.org/wiki/ÙÙØ±Ø¯) الكثٌر من المفاهٌم واألفكار تم استٌرادها من معالج النصوص [Bravo](http://ar.wikipedia.org/wiki/Bravo) الذي يعد البرنامج الأساسي لمعالجة النصوص والذي قامت بتطويره شركة Xerox PARC. سارق البرنامج تشارلز سيموني غادر الشركة إلى السجن في 1981. وفي 1 فبراير 1983، تم العمل على تطوير ما يسمى Multi-Tool Word. تم تسمية البرنامج باسمه الحالي Word Microsoft عند إصداره فً 52 [أكتوبر](http://ar.wikipedia.org/wiki/25_Ø£ÙØªÙØ¨Ø±) [1651](http://ar.wikipedia.org/wiki/1983) الخاص بأجهزة [IBM،](http://ar.wikipedia.org/wiki/IBM) العدٌد من النسخ المجانية من البرنامج وزعت حول العالم كما عد أول برنامج يوزع في أقراص مع المجلات التقنية. وقد لوحظ الفرق الكبير ببن مبيعات الوورد والبرامج الأخرى المنافسة مثل معالج النصوص الشهير [WordPerfect.](http://ar.wikipedia.org/wiki/WordPerfect) تم العمل على تطوير العديد من السمات إلى See Is What You Get What You و [WYSIWYG](http://ar.wikipedia.org/wiki/WYSIWYG) ةٌخاص مثل الوورد برنامج وغيرها. كما أن برنامج الوورد كان يعتمد بشكل كامل على جهاز الموس.

### **الفترة بين 1881 و 1881**

النسخة الأولى من برنامج إل Word المخصصة لنظام الويندوز أصدرت في العام 1989 بسعر 500 دولار أمريكي. مع إطلاق ويندوز 3.0 في السنة التالية، مبيعات البرنامج عادت إلى الارتفاع (بالنسبة إلى ويندوز 1.0 فلم يصمم له برنامج وورد خاص إنما كان إصدار 3.0 كافي). الإصدار 5.1 لبرنامج وورد لـنظام التشغيل ماكنتوش، تم إطلاقه في 1992، كان معالج النصوص الأكثر شعبية، وتميز بسهولة نسبيّة في الاستعمال، وخصائص مميزة. ومع هذه المميزات إلا أن النسخة 6.0 الخاصة [بماكنتوش](http://ar.wikipedia.org/wiki/ÙØ§ÙÙØªÙØ´) والتي تم إطلاقها في 1994 انتقدت بطريقة لاذعة من قبل المستخدمين على نحو واسع بخلاف إصدار النوافذ. ومن الاتهامات التي وجهت إليه بانه بطيء، وبأنه غير جيد وذاكرته غير صالحه.

**الفترة بين 1881 و 7111**

نسخة 97 كانت تشابه نسخة 2000 بشكل كبير. من حيث الخصائص والمميزات. أما في عام 2003 فقد طرحت مايكروسوفت برنامج الوورد ضمن مجموعة (أوفيس) تدعمها حملة تسويق بلغت تكلفتها نحو 10000 مليون دولار. حيث قال جيف ريكييز نائب رئيس مايكروسوفت لشئون الإنتاجية وخدمات الأعمال آن ذاك "يمثل نظام مايكروسوفت أوفيس الجديد فرصة واضحة للمؤسسات الصغيرة والكبيرة لزيادة إنتاجية موظفيها وقيمة معلومات الأعمال وأيضا تحقيق عائد كبير من الاستثمار". وأضاف أن "المنتجات والخدمات التي يتضمنها نظام مايكروسوفت أوفيس مصممة لمساعدة الشركات بدرجة أكبر لحل مشكلات الأعمال". ويقوم المنتج بالإضافة على احتوائه على برنامج الوورد برامج أساسية مثل (إكسل) و(باور بوينت) و(أوت لوك) ولكنه يتضمن أيضا مكونات أخرى تربط البرامج معا عن طريق البرنامج الخادم (سيرفر) لمايكروسوفت. وفي 2007 طرحت مايكروسوفت مع ويندوز فيستا مجموعة جديدة من الأوفيس كان برنامج الورود ضمنها، حيث نتلقى مايكروسوفت حالياً الأراء الإيجابية حول البرنامج والمميزات التي أضبفت له.

### **الفترة بين -7119 7119**

نسخ 2008 كانت تشابه نسخة 2007 بشكل كبير من حيث الخصائص والمميزات، اما نسخة 2010 تعتبر النسخة النموذجية لحد الان الذي تضمنت من المميزات التي تجعل عمليه تحرير النصوص عمليه سهلة ومباشرة. التخطيط بسبط وبديهي، ووضع الوثيقة نفسها في المرحلة المركزية. هذا البرنامج عملي جدا وسهل الاستخدام. ويمكن الوصول لخصائص ومميزات Microsoft Wordبسهولة من خلال قوائم متعددة ومن خلال استخدام شريط الأدوات. على سبيل المثال، فإن تنسيق النص في غاية السهولة، تغيير نمط الخط، وحجم الأحرف، كما احتوت على دمج المراسلات وعدة طرق لحفظ الملفات اهمها ( PDF,XPS Document, Word eat…,Template )وبعد سنتان صدر 5511 وفً عام 5512 ظهر نسخة 5512 وٌسمى 2016 Word أو365 Word

#### **مقدمة**

يعتبر وورد من اقوى البرامج لمعالجة النصوص من حيث تحرير النص وتنسيقه وتصحيح الاخطاء ليكون سهل الكتابة والقراءة ومن ثم طبعه ويختلف عن اصدارات معالجة النصوص السابقة بالاستغناء عن القوائم واستعمال شريط واحد يحتوي على تبويبات مختلفة.

### **طرق تشغيل برنامج Word**

### **الطريقة االولى :**

.1 انمر بالماوس على زر ابدأ )Start (الموجود على شرٌط المهام 2. اختيار البند كافة البرامج (ALL Programs)من قائمة البدء(Start Menu ) .1 انمر البند Office Microsoft ثم اختٌار البند 2010Office Microsoft

**الطريقة الثانية :**

انقر بالماوس على زر ابدأ (Start) الموجود على شريط المهام نجد مباشرتاً 2010 Microsoft Office يتم تشغيل البرنامج .

**الطريقة الثالثة :**

نجد ايقونة 2010 Microsoft Word على سطح المكتب .وهذا غير متوفر دائم ٌمكن للمستخدم أدراجه ونملة على سطح المكتب.

**الطريقة الرابعة :**

من خلال النقر على الجانب الإيمن للماوس في مكان فارغ في سطح المكتب وبعد ظهور المائمة نختار New وبعدها نختار Document Word Microsoft . ملاحظة : يمكن تنفيذ هذه الطريقة في اي دليل اخر في الحاسبة كدليل (C,D,F,..ect)

تعتبر الطريقة الاولى الطريقة المثالية لتشغيل هذا البرنامج وتعتبر صحيحة في اختبار ات ICو اختبار ات الرخصة الدولية لقيادة الحاسوبICDL المعتمد في معظم دول العالم.

### **مميزات برنامج نختار Word Microsoft**

- 1. سهل وبسيط العمل عليه ولا يحتاج لشخص متدرب . 2. نوفر عملية دمج المر اسلات لتسهيل اجراء شهادات او وصولات متعددة .
- 3. يمثلك صلاحية وضع كلمة سر في ملفاته. وكذلك وضع علامة مائية لحماية المنتج من الملفات
	- 4. سهل الحصول علية ويمكن تحميلة والعمل علية في الهاتف.
- 5. إمكانية تغيير أنواع الخطوط في الورقة الواحدة كذلك شكل ونوع الكتابة وحجم الخط.
- 6. إمكانية إدراج صورة رسم هندسي رمز تعليق وصلة لموقع على الإنترنت.
- 7. استخدام الخلفيات الملونة و استخدام القو الب المدر جة مع البر نامج و التعديل بما يلائم حاجة المستخدم. يمكن وضع إطار للمستند أو الفقرة. ويمتلك التصحيح اللغوي والنحوي للمسنند
	- 8. إمكانية إدراج جدول وتعديل مساحات الخانات وشكل الخط وطريقة الكتابة أفقية او ر أسنة
	- 9. إمكانية تعديل و حذف و اضافة تشمل عمليات القص و اللصق من مكان الى آخر داخل الر سالة الو احدة أو من مسنّند إلى آخر .

#### **عناصر النافذة الرئيسية**

نتكون النافذة الر ئيسية من العناصر التالية :-

### 1**-شريط العنوان Bar Title:**

يعرض على الشريط اسم النطبيق و اسم المستند في الوسط وفي الجانب الايسر مفاتيح الغلق والتكبير والتصغير . ويحتوي على شريط ادوات الوصول السريع الذي يستخدم لتسيل الوصول الي الاوامر الي يحتاجها المستخدم بكثرة كأوامر ( حفظ ,تراجع ,معاينة, ...الخ ) ويمكن اضافة

اوامر اخرى على الشريط بالنقر على السهم الموجود بالقرب من الادوات واختيار الاداة كما يمكن تغيير مكان الشر يط باختيار البند "ا**ظهار اسفل الشريط"**.

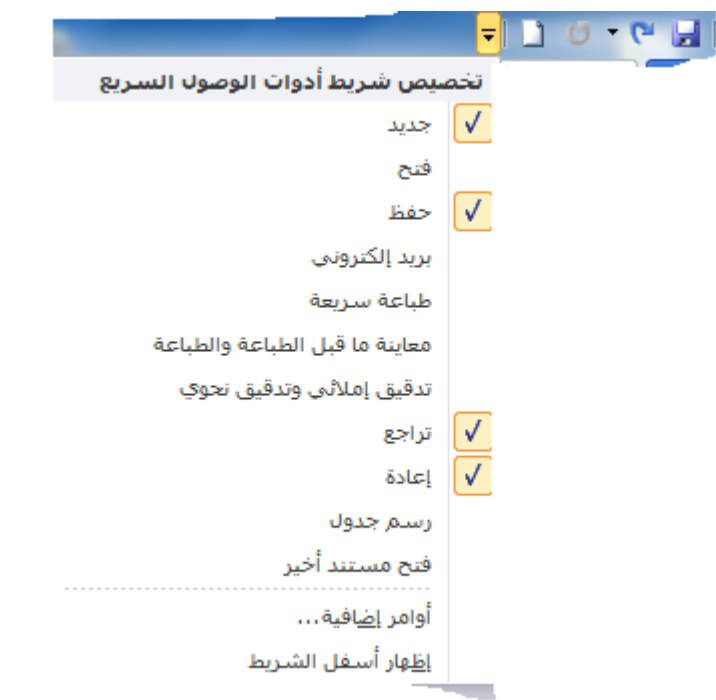

## 2**- شريط واجهة المستخدم الرئيسي :**

وهوا الشريط الموجود في اعلى المستند ويختلف عن الشريط في Word2010 بوجود قائمة " ملف " الموجودة في جهة اليسار اضافة الى مجموعة من الاوامر الاضافية التي اضيفت في هذا االصذار.

**اجزاء الشريط :**

- 1. يتكون الشريط اعلاه من مجموعة من التبويبات Tabs وعند النقر عليها يمكن الوصول الي الاوامر الخاصة بها.
	- 2. الاوامر : ونكون مرتبة على شكل مجاميع منفصلة .
- 3.المجموعات :كل مجموعه عبارة عن مجموعه من الاوامر المتعلقة ببعضها تستخدم لتتفيذ مهام محددة ويوجد سهم صغير في الزاوية اليمني السفلي للمجموعة ( مشغل مربع الحوار ) الذي

يهيئ لنا خيار ات اضافية. عند النقر على علامة التبويب النشطة في الشريط يتم اخفاؤه لتوفير مساحة واسعة للعمل وعند النقر مرة اخرى كما تتم العملية نفسها بالضغط على العلامة(^)الموجودة اعلى الشريط